# UNIT 4 • EXPONENTIAL FUNCTIONS S-ID.6\* Lesson 4.9: Fitting Exponential Functions to Data

**Instruction** 

## Guided Practice 4.9

## **Example 1**

The following table illustrates the relationship between the solubility of potassium nitrate and the temperature of water it is placed in.

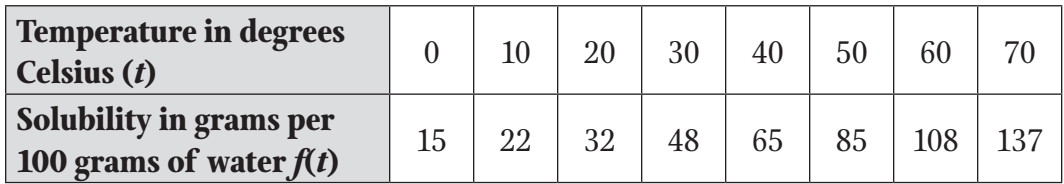

Determine an exponential regression equation that best fits the data presented in the table. Use this equation to determine how many grams of potassium nitrate will dissolve in water heated to 100° C. In order for 90 grams of potassium nitrate to be soluble, to what temperature should the water be heated?

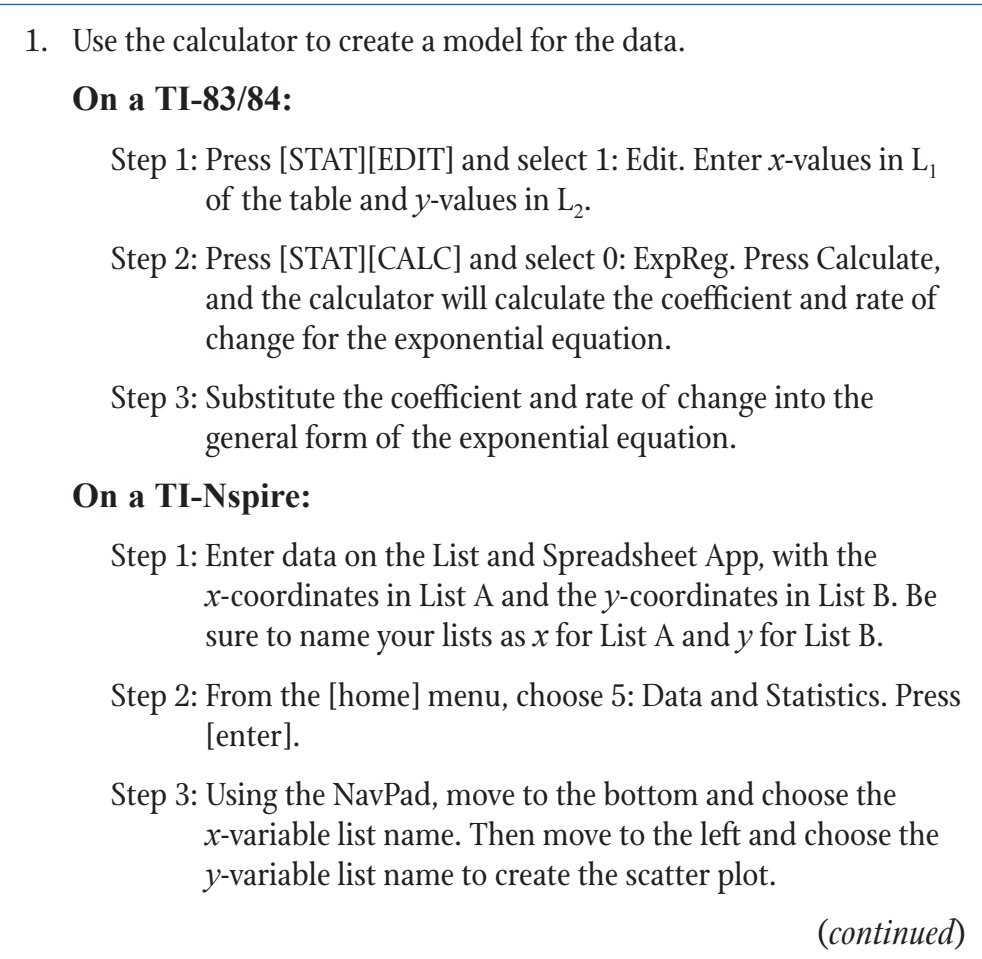

# UNIT 4 • EXPONENTIAL FUNCTIONS S–ID.6• Lesson 4.9: Fitting Exponential Functions to Data

### Instruction

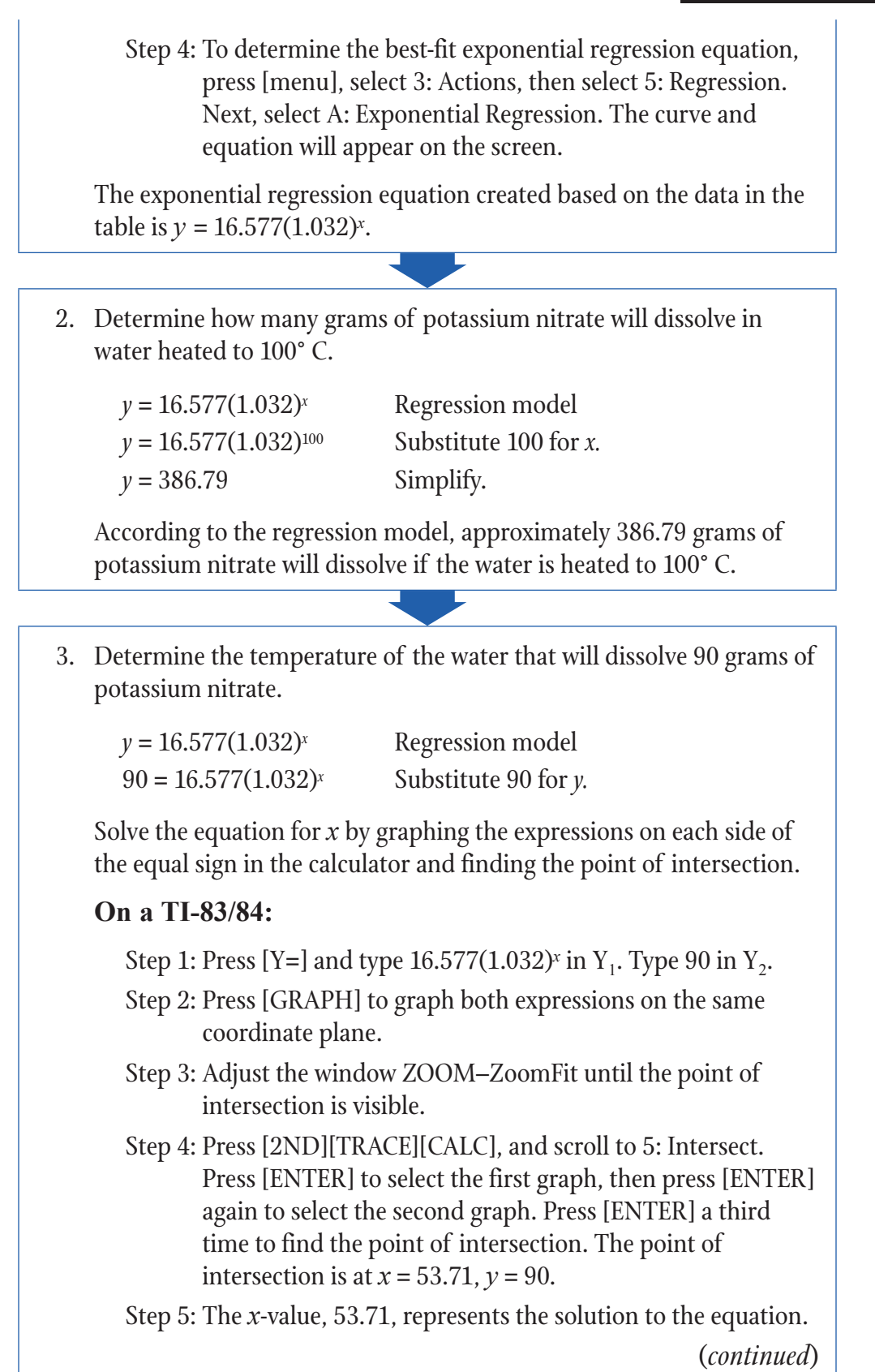

## Instruction

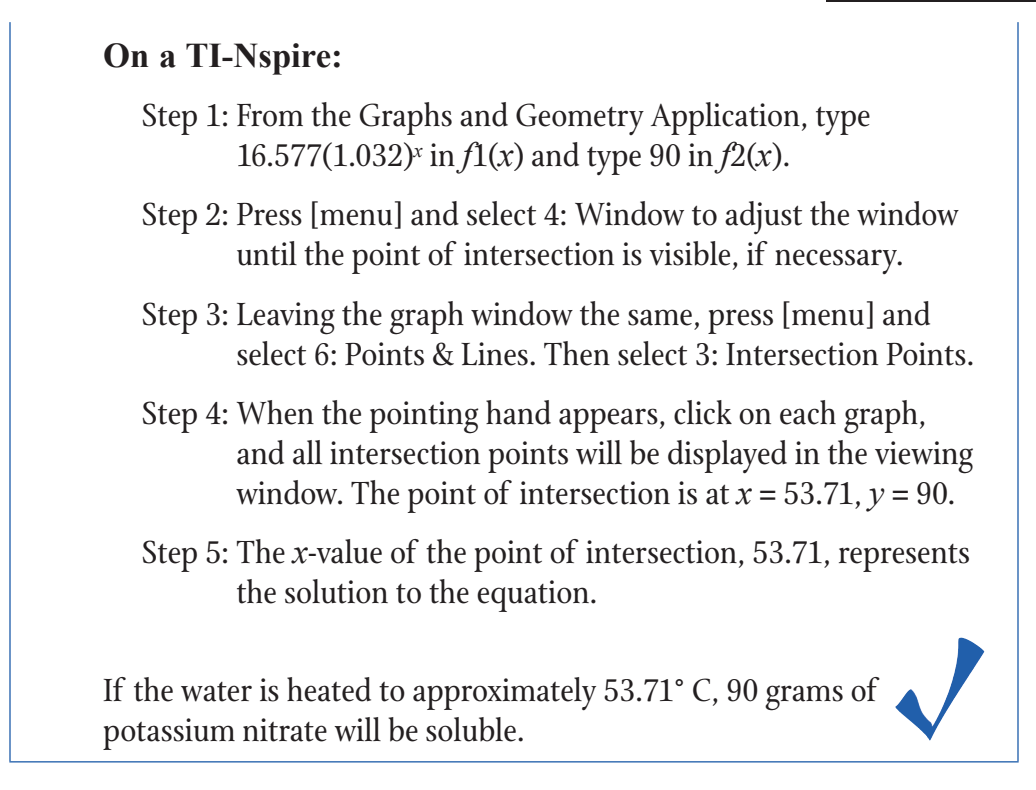

# UNIT 4 • EXPONENTIAL FUNCTIONS  $S-ID.6^{\star}$ Lesson 4.9: Fitting Exponential Functions to Data

## Instruction

### **Example 2**

The number of users on Facebook between 2004 and 2012 is represented in the following table.

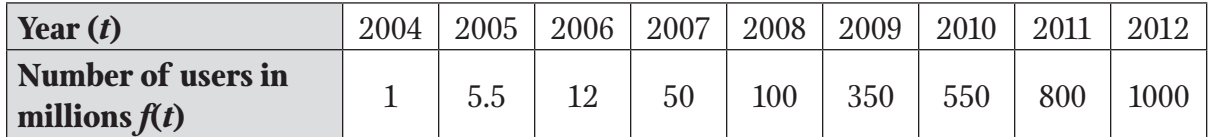

Determine an exponential regression equation that best fits the data, assuming *x* represents the years after 2004. Use the equation to determine how many Facebook users were predicted to exist in 2015 based on the model. Compare your answer to the actual number of Facebook users in 2015.

Is the equation you found a good model for finding the actual number of Facebook users? If not, what are some possible reasons that may explain the discrepancy between the values found using the model and those that actually occurred?

According to the model you found, determine the approximate year the number of Facebook users is expected to reach 10 billion (10,000 million).

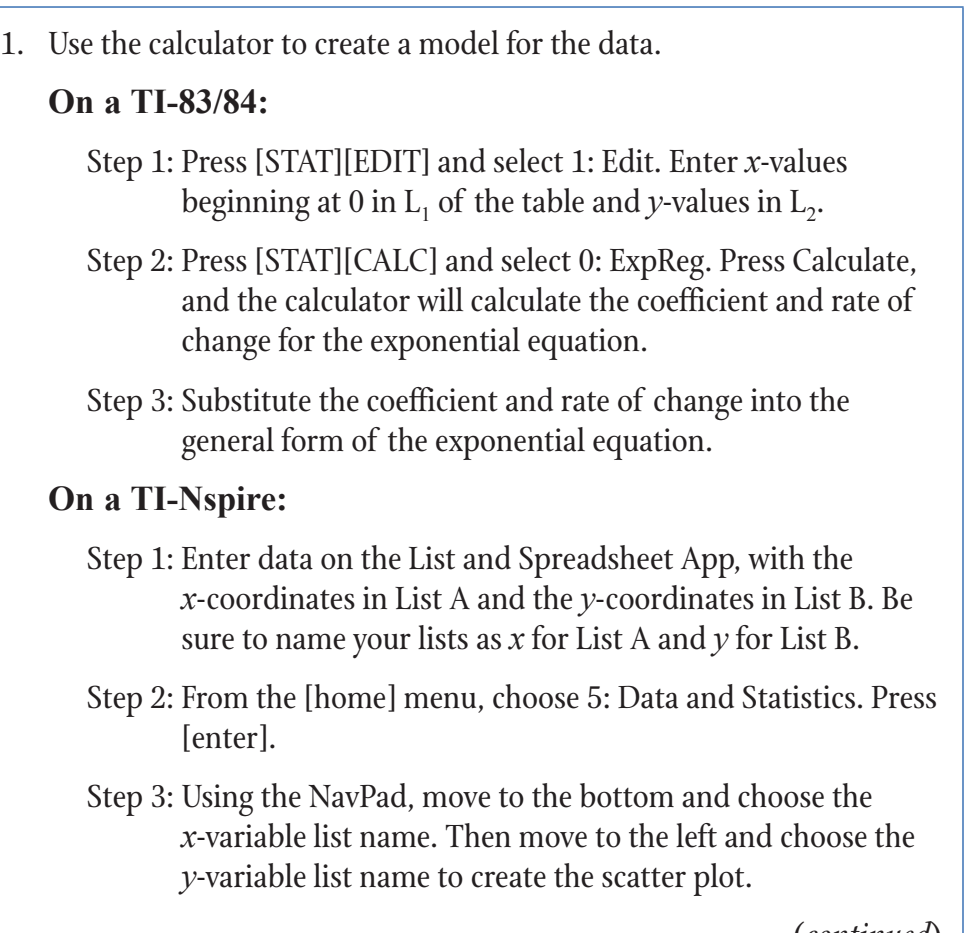

(*continued*)

## Instruction

Step 4: To determine the best-fit exponential regression equation, press [menu], select 3: Actions, then select 5: Regressions. Next, select A: Exponential Regression. The curve and equation will appear on the screen.

The exponential regression equation created based on the data in the table is  $y = 2.217(2.386)^x$ , where *x* represents the number of years after 2004.

2. Determine how many Facebook users were predicted to exist in 2015 based on the model we found.

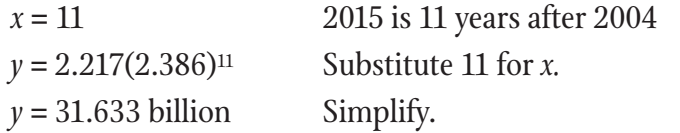

According to the model we found, approximately 31 billion Facebook users were expected to exist in 2015. The actual number of monthly active Facebook users in 2015 was closer to 1.4 billion.

There are many possible reasons there would be a difference between the actual number of users and the predicted number of users based on the model. Some possible reasons include taking into consideration groups of people around the world who still have limited or no access to a computer or mobile device. People also delete their Facebook accounts for various reasons, even though they may have been active users at one point.

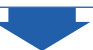

# UNIT 4 • EXPONENTIAL FUNCTIONS S-ID.6\* Lesson 4.9: Fitting Exponential Functions to Data

# **Instruction**

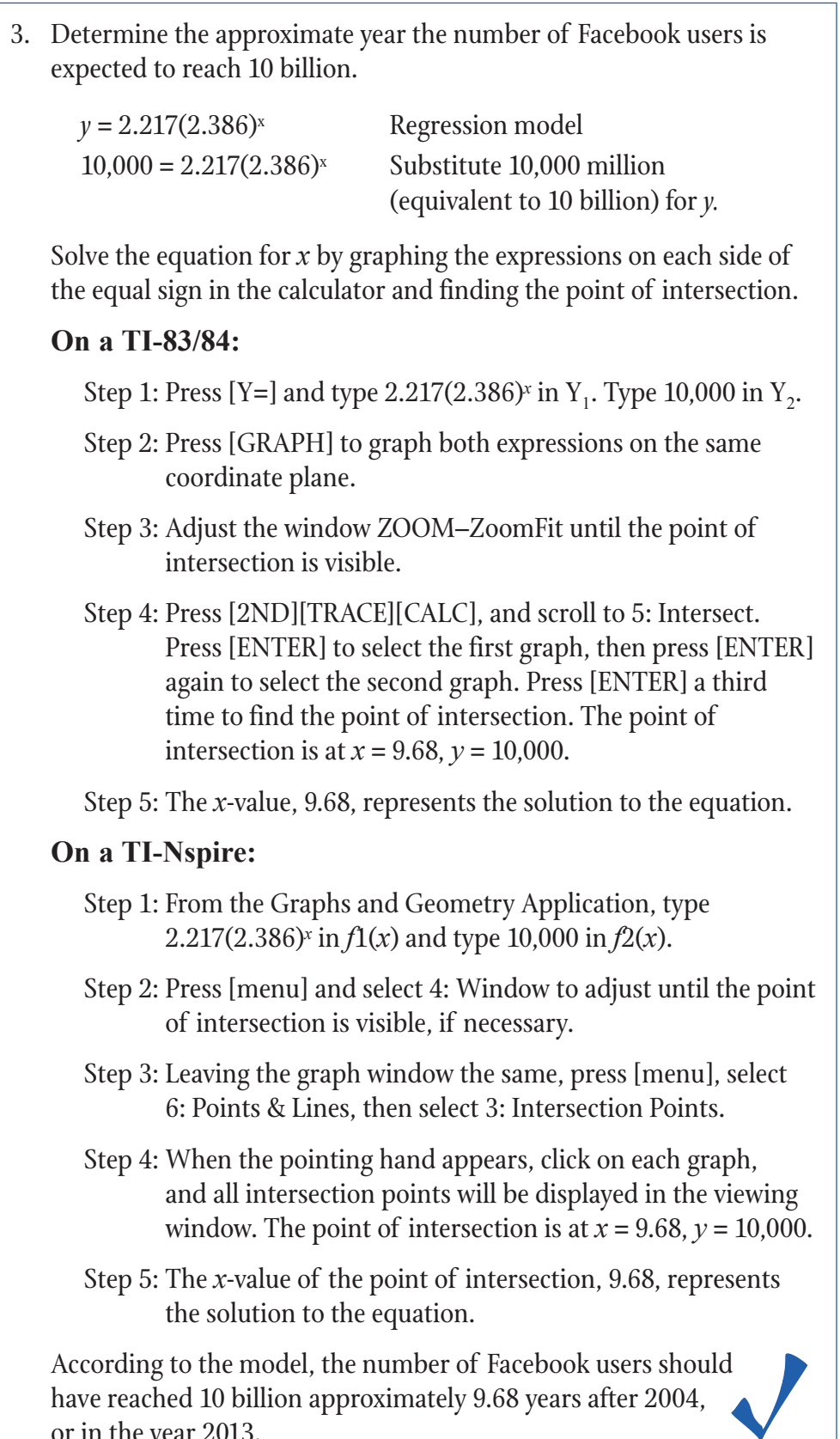

or in the year 2013.

# UNIT 4 • EXPONENTIAL FUNCTIONS  $S-ID.6^{\star}$ Lesson 4.9: Fitting Exponential Functions to Data

## Instruction

## **Example 3**

You are interested in finding out how much money a restaurant server makes in tips based on the cost of the meals that customers purchase. The following table represents the data you collect on the amount of tips earned for various meal prices.

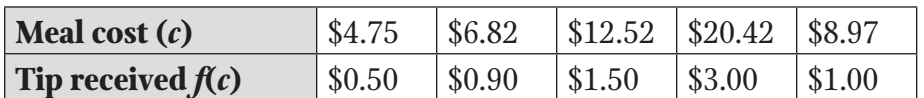

Determine an exponential regression equation that best fits the data presented in the table, and use the equation to determine how much a server is expected to make on a meal that costs \$30. Use your model to determine the price of a meal a customer would have to purchase for a server to earn at least a \$5.00 tip.

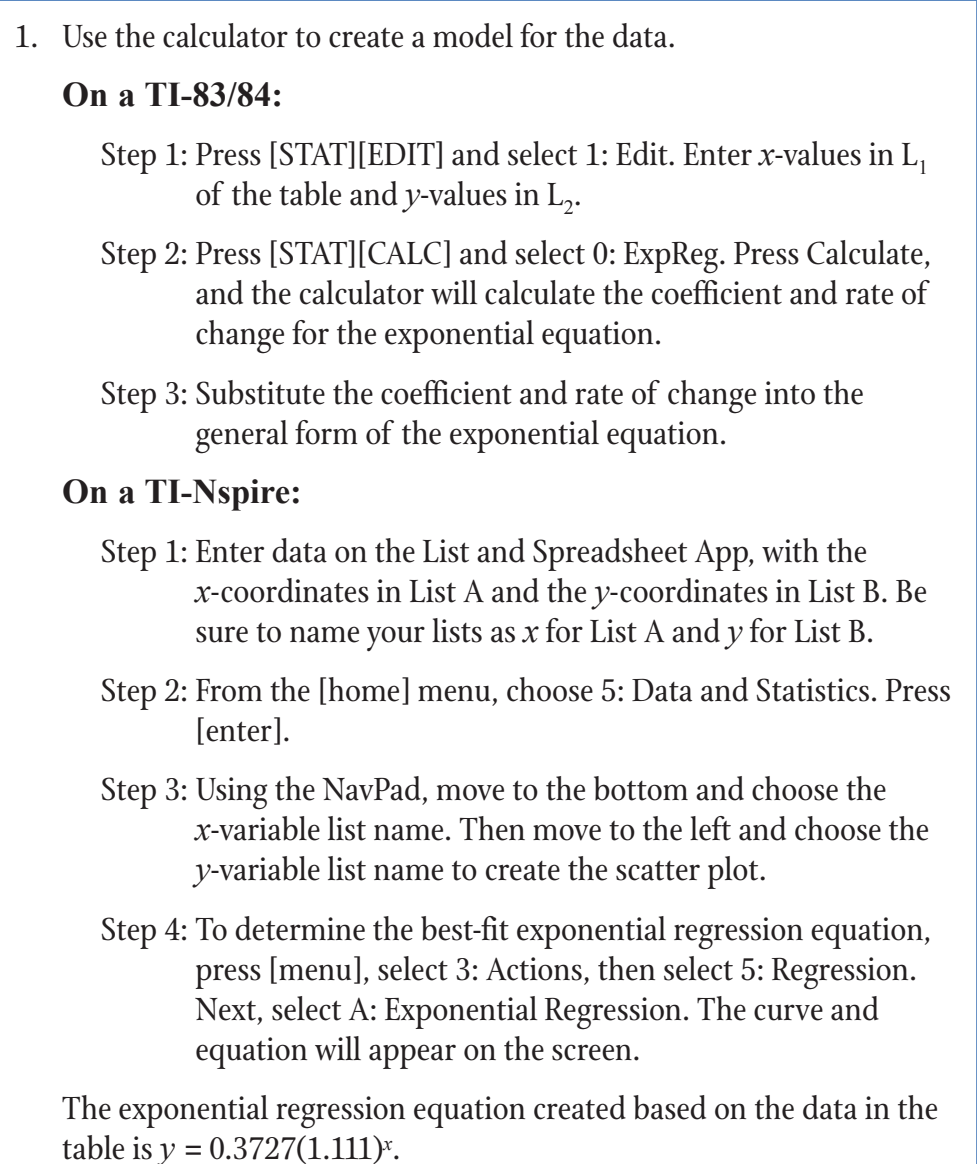

# UNIT 4 • EXPONENTIAL FUNCTIONS S-ID.6\* Lesson 4.9: Fitting Exponential Functions to Data

## Instruction

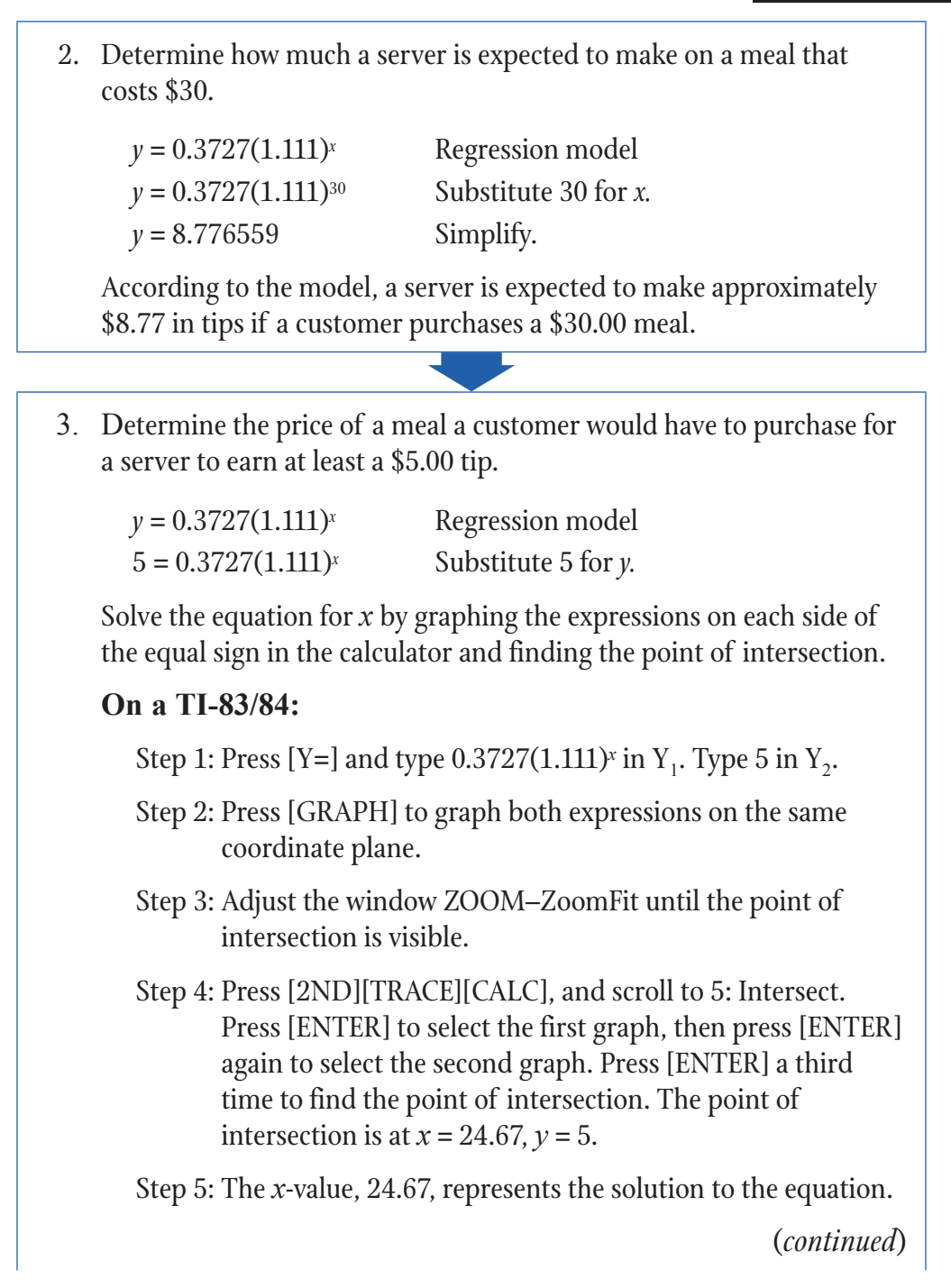

# UNIT 4 • EXPONENTIAL FUNCTIONS  $S-ID.6^{\star}$ Lesson 4.9: Fitting Exponential Functions to Data

## Instruction

# **On a TI-Nspire:** Step 1: From the Graphs and Geometry Application, type 0.3727(1.111)<sup>*x*</sup> in  $f(x)$  and type 5 in  $f(x)$ . Step 2: Press [menu] and select 4: Window to adjust until the point of intersection is visible, if necessary. Step 3: Leaving the graph window the same, press [menu], select t6: Points & Lines, then select 3: Intersection Points. Step 4: When the pointing hand appears, click on each graph, and all intersection points will be displayed in the viewing window. The point of intersection is at *x* = 24.67, *y* = 5. Step 5: The *x*-value of the point of intersection, 24.67, represents the solution to the equation. According to the model, a server will earn at least \$5 in tips if a customer purchases a meal that costs at least \$24.67.